## How to use Google in the search ppu pdf.pdf

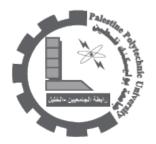

inurl:microsoft filetype:??? ----- method 4 put this string in google search: intitle:index.of.??? ----- method 5 put this string in google search: "name of object"download "name of object download" free "name of object download free "name of object download" Or just look for the filename(s). and instead of using the inurl: tag, use site: that works too. is part of the search string. You can also use this method: inurl:ebook.DDU | inurl:ebook.EEN | inurl:ebook.JGT | inurl:ebook.LiB | inurl:ebook.EAT There's a few ways to differentiate from that to change the outcome in your favor as well. For example, you can take away the "inurl:" to get many hits on things like forum posts or BitTorrent links. (Helpful if you're looking for something rare.) You can also add the file type you like (such as PDF, CHM, LIT, etc) to get a specialized search. Finally, don't forget to put () or else Google may get confused. When defining a OR statement, Google expects the () to surround it. For example, you could search for: - (ebook.DDU I ebook.EEN | ebook.JGT | ebook.LiB | ebook.EAT ) or - PDF (ebook.DDU | ebook.EEN | ebook.JGT | ebook.LiB | ebook.EAT ) or get fancy with - (PDF | CHM | LIT | ZIP | RAR | ISO) (ebook.DDU | ebook.EEN | ebook.JGT | ebook.LiB | ebook.EAT) ------You can also use "Parent Directory"+ in front of it but don't limit the search to Google, try several engines. inurl:htm -inurl:html intitle:"index of" +("/ebooks"l"/book") +(chmlpdflzip) inurl:ebook.DDU l inurl:ebook.EEN | inurl:ebook.JGT | inurl:ebook.LiB | inurl:ebook.EAT - PDF (ebook.DDU | ebook.EEN | ebook.JGT | ebook.LiB | ebook.EAT ) or get fancy with - (PDF | CHM | LIT | ZIP | RAR | ISO)

(ebook.DDU | ebook.EEN | ebook.JGT | ebook.LiB | ebook.EAT) 22/06/2010

PDF DOC